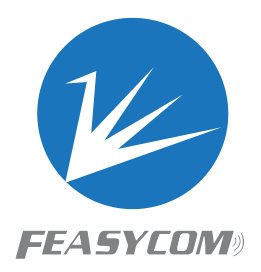

**BT4.2 Programming User Guide Version 2.2 FSC-BT90X**<br>BT4.2 Programming User Guide<br>Version 2.2

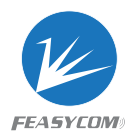

Copyright © 2013-2017 Feasycom Technology Co., Ltd. All Rights Reserved.

# Revision History

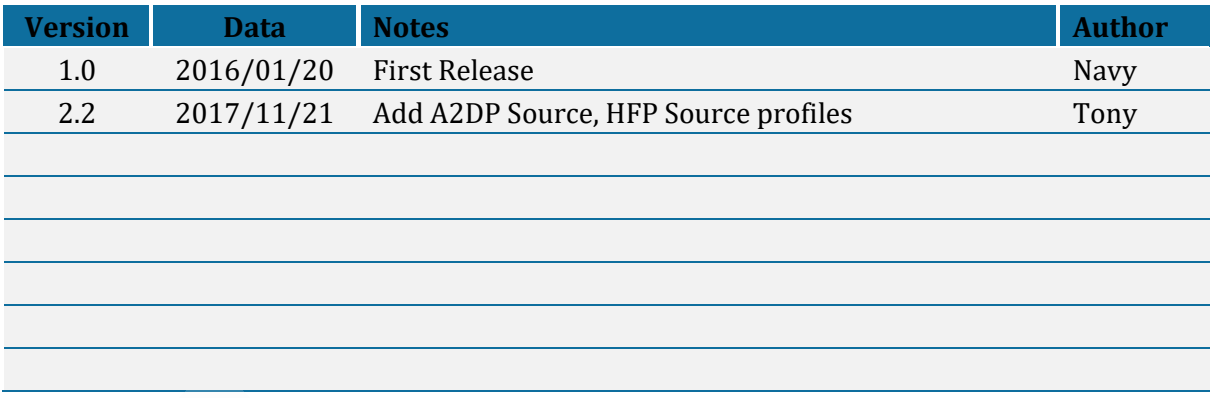

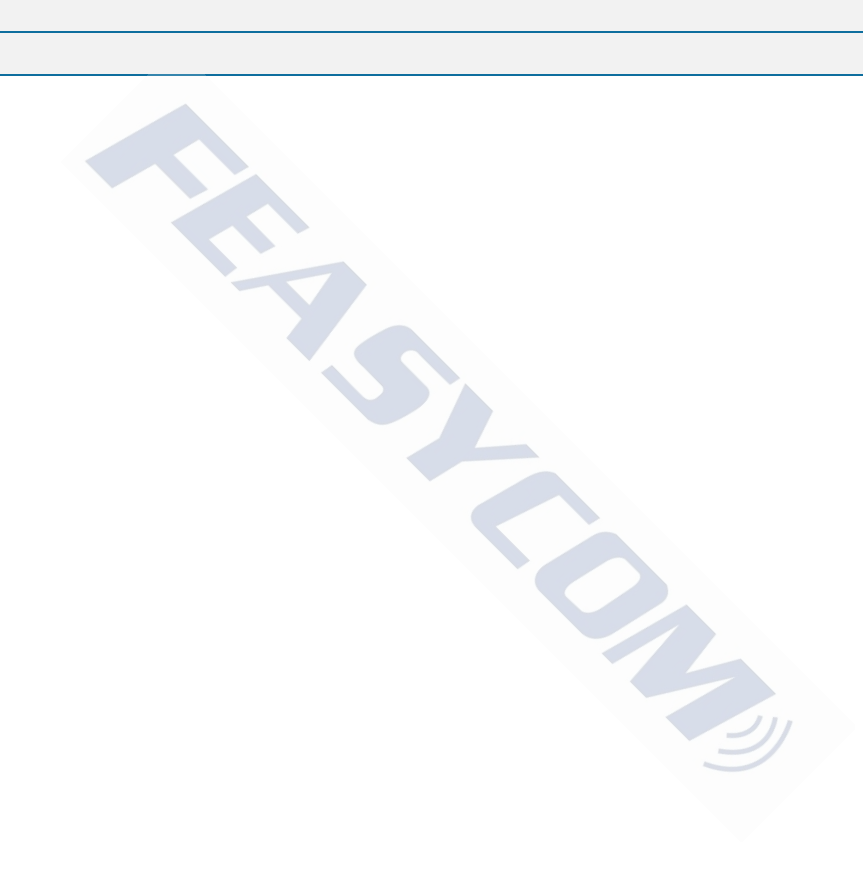

# Contact Us:

Shenzhen Feasycom Technology Co., Ltd Web: www.feasycom.com Email[:support@feasycom.com](mailto:support@feasycom.com) Tel: +86-755-27924639,+86-755-23062695 Address: Room 2004-2005,20th Floor, Huichao Technology Building, Jinhai Road, Xixiang, Baoan District, Shenzhen,518100, China.

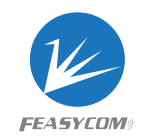

# Contents

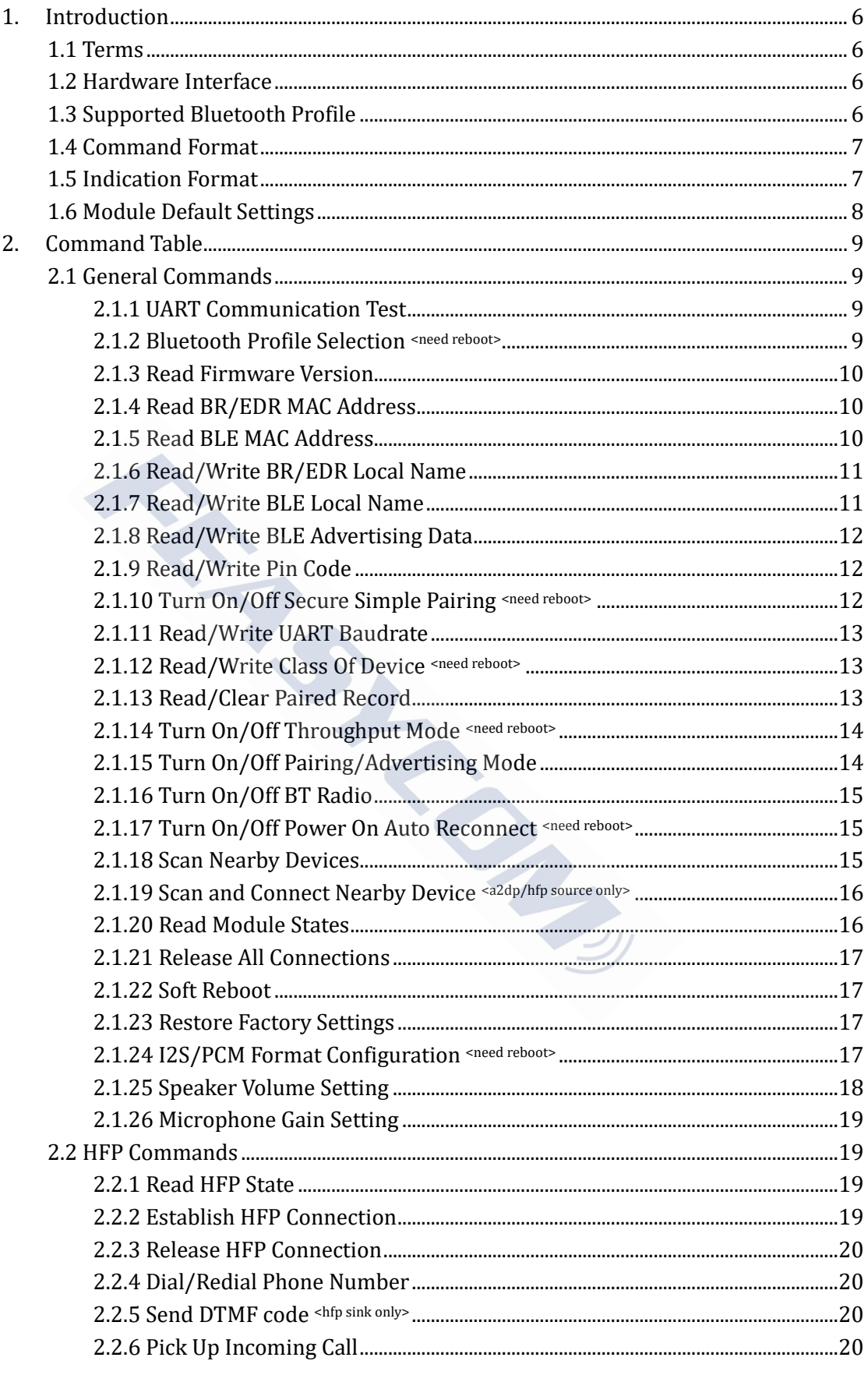

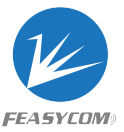

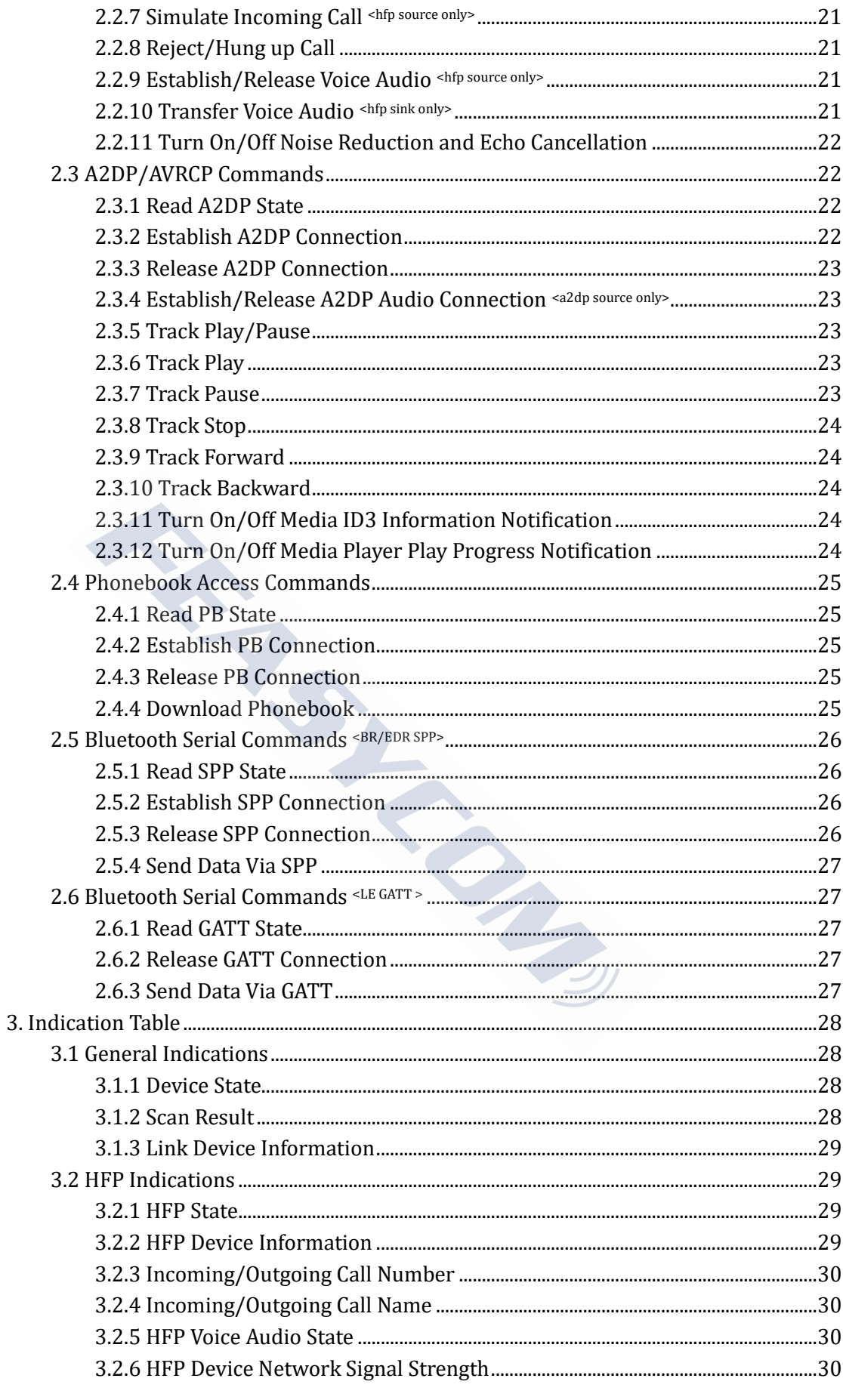

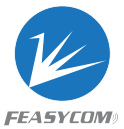

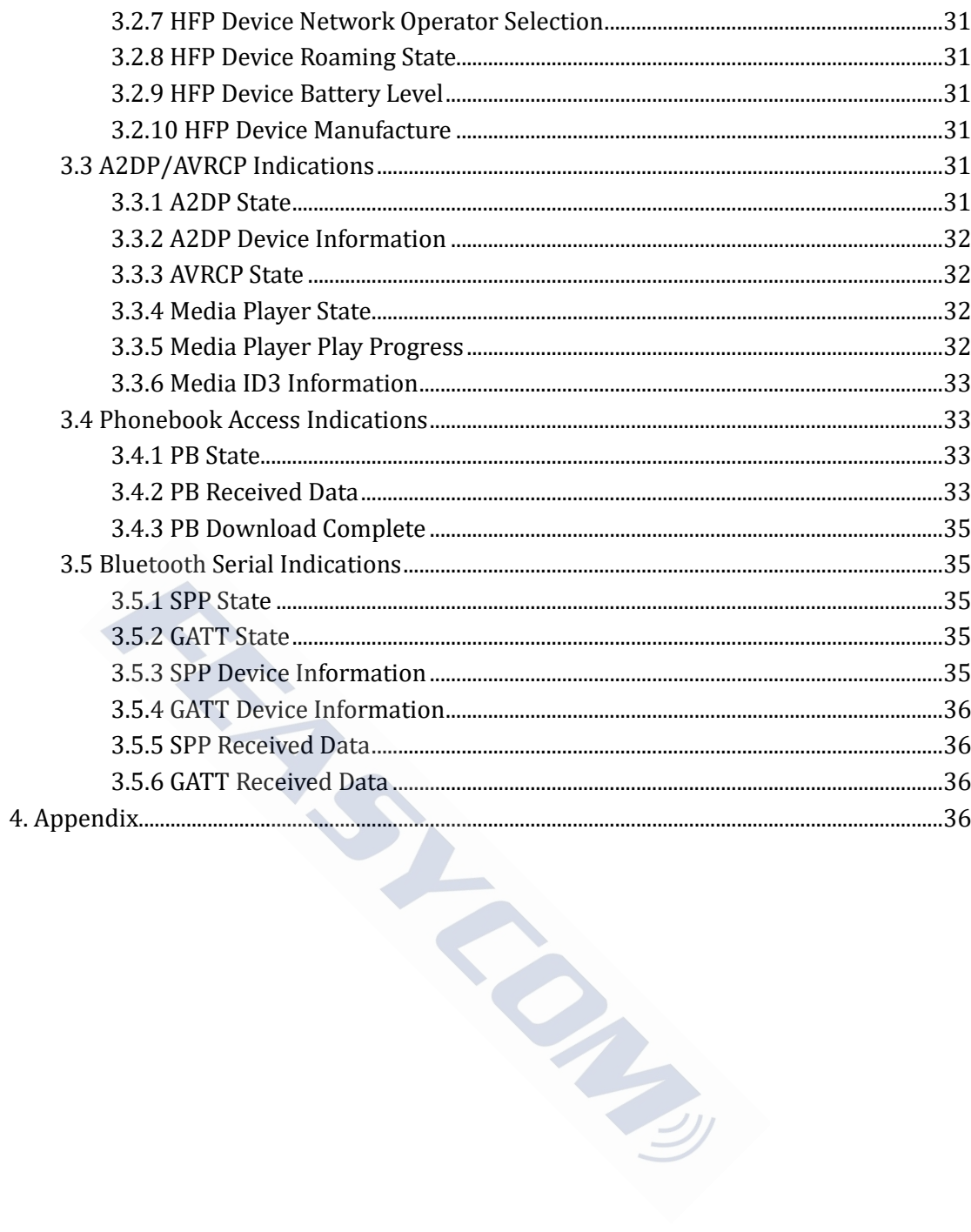

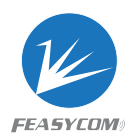

# <span id="page-5-0"></span>1. Introduction

This specification presents design guidelines for software engineers that use FSC-BT90X series modules for Bluetooth requirements

# <span id="page-5-1"></span>1.1 Terms

Throughout this specification:

- $\diamond$  Content between { } is optional
- Content behind << represents a *COMMAND* sent from Host to Module
- Content behind >> represents a *RESPONSE* sent from Module to Host en {} is optional<br>
d << represents a *COMMAND* sent from Host to Module<br>
d >> represents a *RESPONSE* sent from Module to Host<br> **re Interface**<br>
we<br>
we<br>
we<br>
Output (only available on FSC-BT906)<br>
ed Bluetooth Profile

# <span id="page-5-2"></span>1.2 Hardware Interface

- $\div$  GPIO
- PWM
- $\div$  UART
- $\diamond$  SPI Master
- I2C Master/Slave
- $\div$  I2S Master/Slave
- <span id="page-5-3"></span> $\Diamond$  Analog Input/Output (only available on FSC-BT906)

# 1.3 Supported Bluetooth Profile

- $\diamond$  SPP (Serial Port Profile)
- GATT Server (Generic Attribute Profile)
- $\Diamond$  GATT Client (Generic Attribute Profile)
- $\Diamond$  HFP Sink (Hands-Free Profile)
- $\div$  HFP Source (Hands-Free Profile)
- $\triangle$  A2DP Sink (Advanced Audio Distribution Profile)
- $\triangle$  A2DP Source (Advanced Audio Distribution Profile)
- AVRCP Controller (Audio/Video remote controller Profile)
- $\Diamond$  AVRCP Target (Audio/Video remote controller Profile)
- $\Diamond$  HID Keyboard (Human Interface Profile)
- PBAP Server (Phonebook Access Profile)

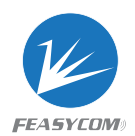

# <span id="page-6-0"></span>1.4 Command Format

### *AT+ Command {=Param1{, Param2{, Param3...}}} <CR><LF>*

- $\Diamond$  All commands start with "AT", end with <CR><LF>
- $\triangle$  <CR> stands for "carriage return", corresponding hex is 0x0D
- $\div$  <LF> stands for "line feed", corresponding hex is 0x0A
- $\div$  If command has parameter, parameter keep behind "="
- $\Diamond$  If command has multiple parameters, parameter must be separated by ","
- $\Diamond$  If command has response, response start with <CR><LF>, end with <CR><LF>
- $\Diamond$  Module will always report command's execution result using "OK" for success or "ERR<code>" for failure

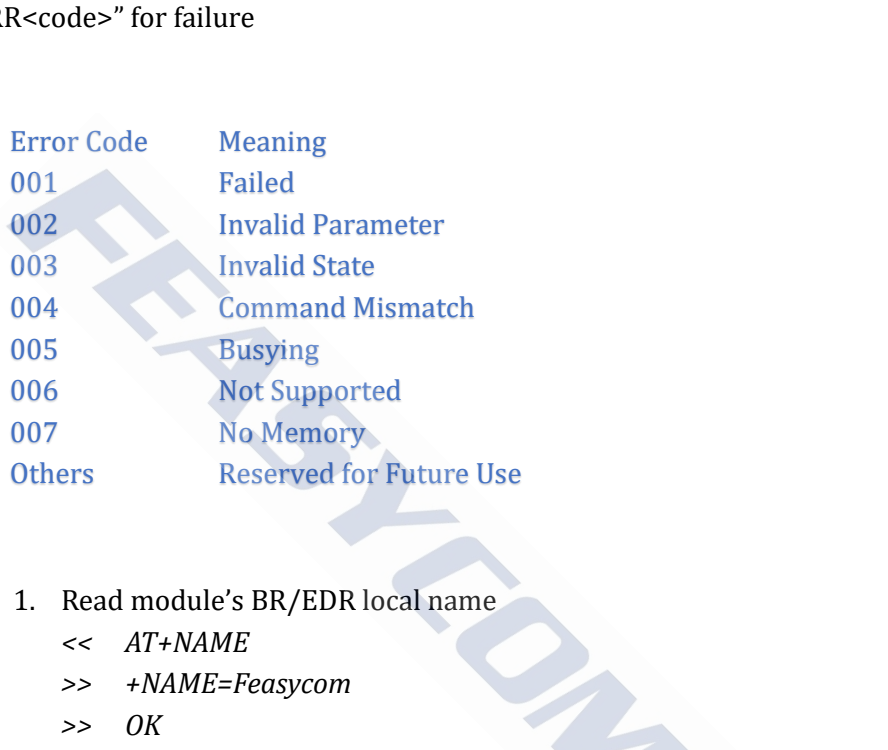

### e.g.

- 1. Read module's BR/EDR local name
	- *<< AT+NAME*
	- *>> +NAME=Feasycom*
	- *>> OK*
- 2. Pick up an incoming call when no call incoming actually
	- *<< AT+HFPANSW*
	- *>> ERR003*

# <span id="page-6-1"></span>1.5 Indication Format

### *<CR><LF>+ Indication {=Param1{, Param2{, Param3...}}} <CR><LF>*

- $\Diamond$  All indications start with <CR><LF>, end with <CR><LF>
- $\Diamond$  If indication has parameter, parameter keep behind "="
- $\Diamond$  If indication has multiple parameters, parameter must be separated by ","

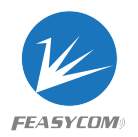

- 1. Received "1234567890" from mobile phone via SPP profile *>> +SPPDATA=10,1234567890*
- 2. Call number "10086" use mobile phone when HFP connected
	- *>> +HFPSTAT=4*
	- *>> +HFPCID=10086*
	- *>> +HFPCIE=China Mobile*
	- *>> +HFPAUDIO=1*
	- *>> +HFPSTAT=6*

# <span id="page-7-0"></span>1.6 Module Default Settings

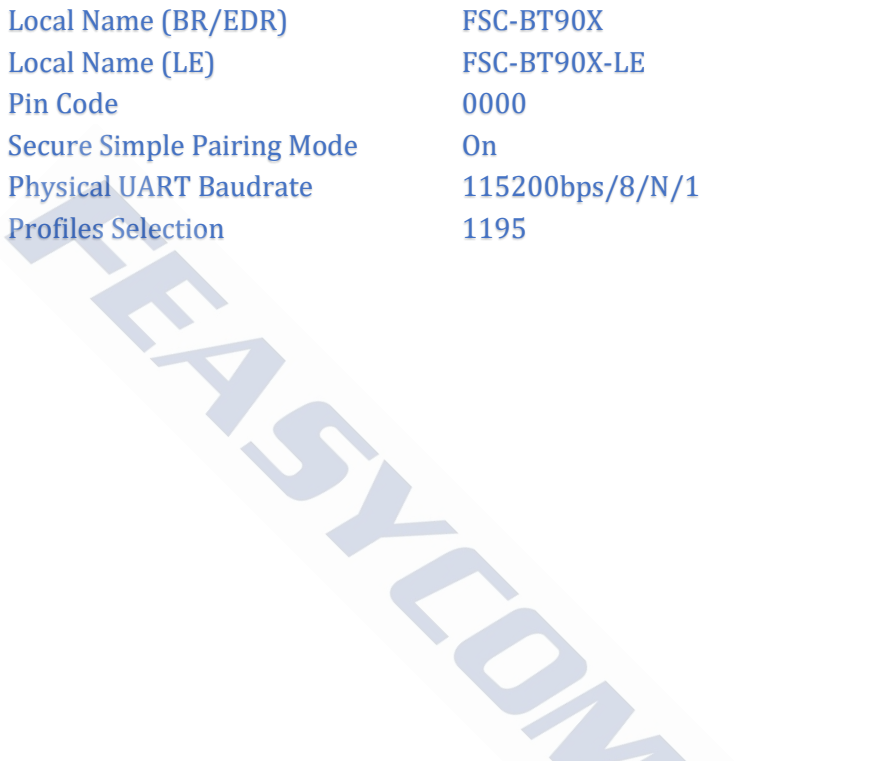

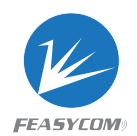

# <span id="page-8-0"></span>2. Command Table

# <span id="page-8-1"></span>2.1 General Commands

# <span id="page-8-2"></span>2.1.1 UART Communication Test

**Format**: AT

**Response**: OK

**Description**: Test the UART communication between HOST and Module after power on, baudrate changed, etc. the UART communication between HOST and Module afte<br>etc.<br>mmunication test<br>h<br>Profile Selection sneed reboots<br>LE{=Param}<br>epresentation of a bit field, default:1195, for each bit:<br>ial Port Profile)<br>ever (Generic Attribute Pro

**Example**: UART communication test

*<< AT*

*>> OK*

### <span id="page-8-3"></span>2.1.2 Bluetooth Profile Selection *<need reboot>*

**Format**: AT+PROFILE{=Param}

Param: A base-10 representation of a bit field, default:1195, for each bit:

- BIT[0] SPP (Serial Port Profile)
- BIT[1] GATT Server (Generic Attribute Profile)
- BIT[2] GATT Client (Generic Attribute Profile)
- BIT[3] HFP Sink (Hands-Free Profile)
- BIT[4] HFP Source (Hands-Free Profile)
- BIT[5] A2DP Sink (Advanced Audio Distribution Profile)
- BIT[6] A2DP Source (Advanced Audio Distribution Profile)
- BIT[7] AVRCP Controller (Audio/Video remote controller Profile)
- BIT[8] AVRCP Target (Audio/Video remote controller Profile)
- BIT[9] HID Keyboard (Human Interface Profile)
- BIT[10] PBAP Server (Phonebook Access Profile)

**Response**: +PROFILE=Param

**Description**: GATT Server and Client, HFP Sink and Source, A2DP Sink and Source, AVRCP Controller and Target cannot be enabled both because of mutual exclusion.

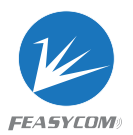

Module will soft reboot if profile selection changed

### **Example**: Read current profile selection

*<< AT+PROFILE*

*>> +PROFILE=1195*

**Example**: Enable SPP, GATT Server, HFP Source, A2DP Source profile, disable the others

- *<< AT+PROFILE=83*
- *>> OK*

### <span id="page-9-0"></span>2.1.3 Read Firmware Version

```
Format: AT+VER
```
**Response**: +VER=Param Param: Firmware version (24 Bytes ASCII) Param<br>
ersion (24 Bytes ASCII)<br>
dule's firmware version<br>
T906,V1.0.0,20160120<br>
/EDR MAC Address

**Example**: Read module's firmware version

- *<< AT+VER*
- *>> +VER=FSC-BT906,V1.0.0,20160120*
- *>> OK*

# <span id="page-9-1"></span>2.1.4 Read BR/EDR MAC Address

### **Format**: AT+ADDR

**Response**: +ADDR=Param

Param: Module's BR/EDR MAC address (12 Bytes ASCII)

**Example**: Read Module's BR/EDR MAC address

- *<< AT+ADDR*
- *>> +ADDR=DC0D30123456*
- *>> OK*

### <span id="page-9-2"></span>2.1.5 Read BLE MAC Address

**Format**: AT+LEADDR

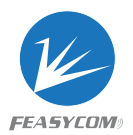

**Response**: +LEADDR=Param Param: Module's LE MAC address (12 Bytes ASCII)

# <span id="page-10-0"></span>2.1.6 Read/Write BR/EDR Local Name

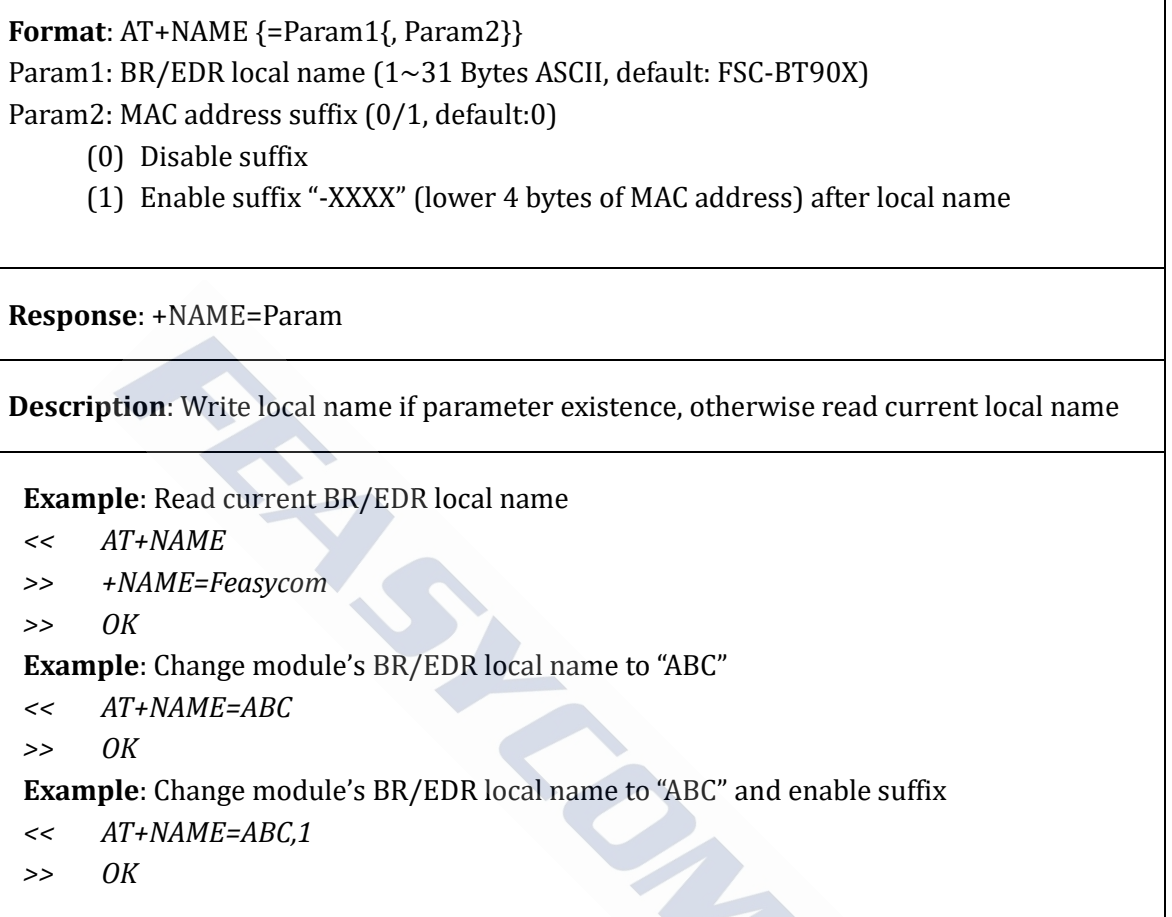

- *<< AT+NAME=ABC,1*
- *>> OK*

# <span id="page-10-1"></span>2.1.7 Read/Write BLE Local Name

```
Format: AT+LENAME {=Param1{, Param2}}
Param1: BLE local name (1~25 Bytes ASCII, default: FSC-BT90X-LE)
Param2: MAC address suffix (0/1, default:0)
```
- (0) Disable suffix
- (1) Enable suffix "-XXXX" (lower 4 bytes of MAC address) after local name

**Response**: +LENAME=Param

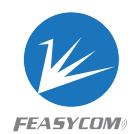

# <span id="page-11-0"></span>2.1.8 Read/Write BLE Advertising Data

**Format**: AT+ADVDATA {=Param} Param: BLE advertising data (1~29 Bytes UTF8, default: Feasycom iBeacon)

**Response**: + ADVDATA =Param

**Description**: Module's advertising data is Feasycom iBeacon by default (major: 10065, minor: 26049), it can be changed to user specific data

**Example**: Change BLE advertising data to "hello"

*<< AT+ADVDATA= hello*

*>> OK*

# <span id="page-11-1"></span>2.1.9 Read/Write Pin Code

**Format**: AT+PIN{=Param} Param: Pin code (4~15 Bytes ASCII, default:0000)

**Response**: +PIN=Param

```
Example: Read module's pin code
<< AT+PIN
>> +PIN=0000
>> OK
Example: Change module's pin code to "12345678"
<< AT+PIN=12345678
>> OK
                         BLE advertising data to "hello"<br>A= hello<br>Trite Pin Code<br>Param}<br>~15 Bytes ASCII, default:0000)<br>aram<br>dule's pin code<br>module's pin code to "12345678"
```
### <span id="page-11-2"></span>2.1.10 Turn On/Off Secure Simple Pairing *<need reboot>*

**Format**: AT+SSP{=Param} Param: Simple pairing (0/1, default:1) (0) Turn off

(1) Turn on

**Response**: +SSP=Param

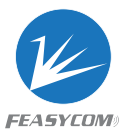

**Description**: Pin code input will be bypassed if simple pairing is on in pairing procedure

# <span id="page-12-0"></span>2.1.11 Read/Write UART Baudrate

**Format**: AT+BAUD{=Param} Param: Baudrate (2400/4800/9600/19200/38400/57600/115200/230400/ 256000/460800/512000/921600, default:115200)

**Response**: +BAUD=Param

**Description**: Module's baudrate will be changed immediately after received this command

### <span id="page-12-1"></span>2.1.12 Read/Write Class Of Device *<need reboot>*

**Format**: AT+COD{=Param} Param: Class of device (6 bytes ASCII, default:240404 Handsfree device) Ne's baudrate will be changed immediately after received thin Write Class Of Device *sneed reboot*<br>Param)<br>Param)<br>Param<br>Param<br>Param (Lear Paired Record (Param)<br>2 Bytes MAC address)

**Response**: +COD=Param

# <span id="page-12-2"></span>2.1.13 Read/Clear Paired Record

**Format**: AT+PLIST{=Param}

Param: $(0/(1\sim8)/12$  Bytes MAC address)

- (0) Clear all paired record
- $(1~8)$  Clear specific paired record with index
- (MAC) Clear specific paired record with MAC address

**Response1**: +PLIST= {

**Response2**: +PLIST=Param1, Param2{, Param3}

Param1: (1~8) Paired device's index

Param2: (MAC) Paired device's MAC address

Param3: (UTF8) Paired device's local name

**Response3**: +PLIST=}

**Example**: Read module's paired record

*<< AT+PLIST*

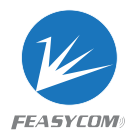

*>> +PLIST= { +PLIST=1,1C5CF226D773, iPhone +PLIST=2, A0BC30075421, Samsung Note 7 +PLIST=} >> OK* **Example**: Clear module's paired record *<< AT+PLIST=0 >> OK*

# <span id="page-13-0"></span>2.1.14 Turn On/Off Throughput Mode *<need reboot>*

**Format**: AT+TPMODE{=Param} Param: Throughput mode (0/1, default:0) (0) Turn Off (1) Turn On

**Response**: +TPMODE=Param

**Description**: When SPP/GATT profile connected and throughput mode is on, the AT command will be de-active, every byte received via physical UART will be sent to air, vice visa DE{=Param}<br>
t mode (0/1, default:0)<br>
DE=Param<br>
n SPP/GATT profile connected and throughput mode is<br>
le-active, every byte received via physical UART will be sen<br>
rent throughput mode<br>
}<br>
throughput mode

**Example**: Read current throughput mode

*<< AT+TPMODE >> +TPMODE=1 >> OK* **Example:** Turn off throughput mode *<< AT+TPMODE=0 >> OK*

# <span id="page-13-1"></span>2.1.15 Turn On/Off Pairing/Advertising Mode

**Format**: AT+PAIR=Param Param: Pair mode (0/1) (0) Turn Off (1) Turn On

**Response**: OK

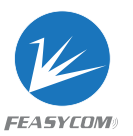

**Description**: Module will enter pair mode itself if no connection established, and leave pair mode otherwise

# <span id="page-14-0"></span>2.1.16 Turn On/Off BT Radio

**Format**: AT+BTEN{=Param} Param: BT Radio (0/1, default:1)

(0) Turn Off

(1) Turn On

**Response**: +BTEN=Param

<span id="page-14-1"></span>**Description**: Module will disable all Bluetooth function if BT Radio off

# 2.1.17 Turn On/Off Power On Auto Reconnect *<need reboot>* 深 圳 市 飞 易 通 科 技 有 限 公司

**Format**: AT+AUTOCONN{=Param} Param: Option (0/1, default:1)

(0) Turn Off

(1) Turn On

**Response**: +AUTOCONN=Param

**Description**: Module will attempt to connect last device after power on if set

# <span id="page-14-2"></span>2.1.18 Scan Nearby Devices

**Format**: AT+SCAN=Param1{, Param2{, Param3}}

Param1: $(0~3)$ 

(0) Stop scan

- (1) Scan nearby BR/EDR devices
- (2) Scan nearby BLE devices
- (3) Scan nearby BR/EDR/BLE devices

Param2:(1~48) Scan period. unit:1.28s, default:12.8s

Param3:(1~25 Bytes ASCII) Name filter. Filter scan results with name if set

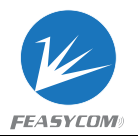

**Description**: Refer to Chapter 3 for format description of scan result

# <span id="page-15-0"></span>2.1.19 Scan and Connect Nearby Device *<a2dp/hfp source only>*

**Format**: AT+LINK=Param Param: Profile selection of module, refer to 2.1.2 for description

**Description**: Module will scan nearby devices for 5.12 seconds, find the one which has best signal strength (RSSI > -70 at least), then connect to it automatically

**Example**: Module is a2dp source, find a a2dp sink device (Bluetooth speaker, e.g.) and establish a a2dp connection

*<< AT+LINK=64*

*>> +DEVSTAT=13 +DEVSTAT=5 +LINKDEV=1C521650FFEF, -29 +A2DPSTAT=2 +DEVSTAT=7 +A2DPSTAT=3 +A2DPDEV=1C521650FFEF* 深 圳 市 飞 易 通 科 技 有 限 公司

# <span id="page-15-1"></span>2.1.20 Read Module States

**Format**: AT+STAT

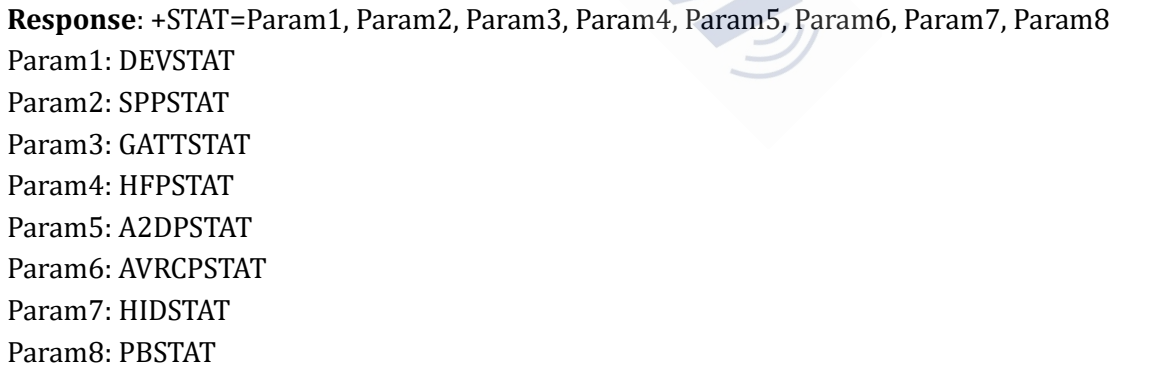

**Description**: Refer to chapter 3 for state description, state may have different meanings according to profile selection

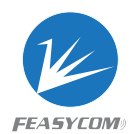

# <span id="page-16-0"></span>2.1.21 Release All Connections

### **Format**: AT+DSCA

**Description**: Module release all Bluetooth connections with remote device

# <span id="page-16-1"></span>2.1.22 Soft Reboot

**Format**: AT+REBOOT

**Description**: Module release all Bluetooth connections with remote device then reboot Ne release all Bluetooth connections with remote device then  $\footnotesize$ <br>Pactory Settings<br>RE<br>Reference all factory settings then reboot<br>M Format Configuration  $\footnotesize$ <br>Separam and the field, default:0, for each bit:

# <span id="page-16-2"></span>2.1.23 Restore Factory Settings

**Format**: AT+RESTORE

**Description**: Module restore all factory settings then reboot

# <span id="page-16-3"></span>2.1.24 I2S/PCM Format Configuration *<need reboot>*

**Format**: +I2SCFG{=Param}

Param: A base-10 representation of a bit field, default:0, for each bit:

- BIT[0] 0: Disable I2S/PCM for audio input/output
	- 1: Enable I2S/PCM for audio input/output
- BIT[1] 0: I2S/PCM master role 1: I2S/PCM slave role
- BIT[2] 0: 48000Hz sample rate (effective only when transmitting a2dp audio) 1: 44100Hz sample rate (effective only when transmitting a2dp audio)
- BIT[3-4] 00: I2S Philips standard format 01: PCM standard format (short frame mono)
	- 10: PCM standard format (short frame stereo)
- BIT[5-6] 00: 16-bit resolution
	- 11: 32-bit resolution

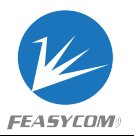

**Description**: I2S slave mode is not recommended as there are some issues to be fixed, use PCM slave mode instead

**Example**: Read current I2S/PCM configuration

*<< AT+I2SCFG*

*>> +I2SCFG=1*

**Example**: Set I2S/PCM configuration to: PCM slave, mono,16-bit resolution. When use HFP for voice audio, the configuration result in:

PCM Sync rate: 8000Hz (default)

PCM BCLK: 128Khz (8000Hz \* 16bit \* 1Mono)

```
<< AT+I2SCFG=9
```
*>> OK*

**Example**: Set I2S/PCM configuration to: I2S master, 32-bit resolution,48kHz. When use A2DP source for audio transmitting, the configuration result in:

I2S LRCLK: 48000Hz

I2S BCLK: 3.072MHz (48000Hz \* 32bit \* 2Stereo)

*<< AT+I2SCFG=97*

*>> OK*

# <span id="page-17-0"></span>2.1.25 Speaker Volume Setting

**Format**: AT+SPKVOL{=Param1{, Param2{, Param3}}} Param1: A2dp audio volume (0~15, default:14) Param2: HFP audio volume (0~15, default:15) Param3: Ringtone volume (0~15, default:14) PCM configuration to: 12S master, 32-bit resolution,48kHz<br>dio transmitting, the configuration result in:<br>Iz<br>Iz (48000Hz \* 32bit \* 2Stereo)<br>97<br>TV Olume Setting<br>DL[=Param1{, Param2{, Param3}}}<br>o volume (0~15, default:14)<br>vol

**Response**: +SPKVOL =Param1, Param2, Param3

**Description**: Command only effective for module which has internal codec, volume 0 will mute the speaker output

**Example**: Read current speaker volume

```
<< AT+SPKVOL
```

```
>> +SPKVOL=14,15,14
```
**Example**: Set A2dp audio volume to 9, HFP audio volume to 15

```
<< AT+SPKVOL=9,15
```
*>> OK*

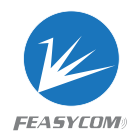

# <span id="page-18-0"></span>2.1.26 Microphone Gain Setting

**Format**: AT+MICGAIN{=Param} Param: Microphone input gain (0~15, default:8)

**Response**: + MICGAIN=Param

**Description**: Command only effective for module which has internal codec, volume 0 will mute the microphone input

# 2.2 HFP Commands

# <span id="page-18-2"></span>2.2.1 Read HFP State

**Format**: AT+HFPSTAT

**Response**: +HFPSTAT=Param Param: Refer to Chapter 3 for state description

# <span id="page-18-3"></span>2.2.2 Establish HFP Connection

<span id="page-18-1"></span>**Format**: AT+HFPCONN{=Param} Param: MAC address of target device (12 Bytes ASCII) 深 圳 市 飞 易 通 科 技 有 限 公司

**Description**: Module will reconnect to last HFP device if parameter not existence

**Example**: Connect to last HFP device

```
<< AT+HFPCONN
```
*>> OK*

**Example2**: Connect to specific HFP device with MAC address

- *<< AT+HFPCONN=1C5CF226D773*
- *>> OK*

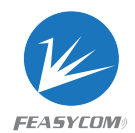

# <span id="page-19-0"></span>2.2.3 Release HFP Connection

**Format**: AT+HFPDISC

**Description**: Release current HFP connection with remote device

# <span id="page-19-1"></span>2.2.4 Dial/Redial Phone Number

**Format**: AT+HFPDIAL{=Param} Param: Phone number (1~25 Bytes ASCII)

**Description**: Dial specific number if parameter existence, otherwise redial

```
Example: Redial
<< AT+HFPDIAL
>> OK
Example: Dial number "075527924639"
<< AT+HFPDIAL=075527924639
>> OK
                                IAL{=Param}<br>ber (1~25 Bytes ASCII)<br>pecific number if parameter existence, otherwise redial<br>pecific number if parameter existence, otherwise redial<br>wher "075527924639"<br>=075527924639"<br>MF COde <hfp sink onlys
```
### <span id="page-19-2"></span>2.2.5 Send DTMF code *<hfp sink only>*

**Format**: AT+HFPDTMF=Param Param: DTMF code  $(0 \sim 9/#$ /\*)

**Example:** Send DTMF code "#" while talking

*<< AT+HFPDTMF=#*

*>> OK*

# <span id="page-19-3"></span>2.2.6 Pick Up Incoming Call

**Format**: AT+HFPANSW{=Param}

Param:(1/2)

- (1) Pick up incoming call and route voice audio to module
- (2) Pick up incoming call and route voice audio to remote device

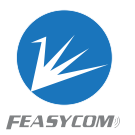

**Description**: Voice audio will route to module by default if no parameter existence

### <span id="page-20-0"></span>2.2.7 Simulate Incoming Call *<hfp source only>*

**Format**: AT+HFPRING=Param Param: Phone number (1~25 Bytes ASCII)

**Description**: Simulate an incoming call with number to remote device

# <span id="page-20-1"></span>2.2.8 Reject/Hung up Call

**Format**: AT+HFPCHUP

**Description**: Reject incoming call or hung up outgoing/active call

### <span id="page-20-2"></span>2.2.9 Establish/Release Voice Audio *<hfp source only>*

**Format**: AT+HFPAUDIO{=Param}

Param: Operation (0/1)

- (0) Release voice audio connection with remote hfp sink device
- (1) Establish voice audio connection with remote hfp sink device (I)<br>HUP<br>t incoming call or hung up outgoing/active call<br>n/Release Voice Audio <htp source only><br>JDIO{=Param}<br>0/1)<br>ooice audio connection with remote hfp sink device<br>voice audio connection with remote hfp sink device

### <span id="page-20-3"></span>2.2.10 Transfer Voice Audio *<hfp sink only>*

**Format**: AT+HFPADTS{=Param}

Param: Transfer direction (0/1)

- (0) Transfer voice audio from module to remote device
- (1) Transfer voice audio from remote device to module

**Description**: Transfer voice audio between module and remote device by default if no parameter existence

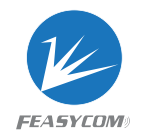

# <span id="page-21-0"></span>2.2.11 Turn On/Off Noise Reduction and Echo Cancellation

**Format**: AT+HFPNREC{=Param} Param: NREC (0/1, default:1) (0) Turn Off

(1) Turn On

**Description**: Echo cancellation only effective when module working as HFP sink

# <span id="page-21-1"></span>2.3 A2DP/AVRCP Commands

# <span id="page-21-2"></span>2.3.1 Read A2DP State

**Format**: AT+A2DPSTAT

**Response**: +A2DPSTAT=Param Param: Refer to Chapter 3 for state description

# <span id="page-21-3"></span>2.3.2 Establish A2DP Connection

**Format**: AT+A2DPCONN{=Param} Param: MAC address of target device (12 Bytes ASCII) VRCP Commands<br>
DP State<br>
STAT<br>
STAT<br>
ATAT – Param<br>
apter 3 for state description<br>
1 A2DP Connection<br>
CONN{=Param}<br>
ss of target device (12 Bytes ASCII)

**Description**: Module will reconnect to last A2DP device if no parameter existence

**Example**: Connect to last A2DP device *<< AT+A2DPCONN >> OK* **Example2**: Connect to specific A2DP device with MAC address *<< AT+A2DPCONN=1C5CF226D773 >> OK*

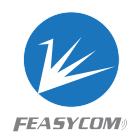

# <span id="page-22-0"></span>2.3.3 Release A2DP Connection

**Format**: AT+A2DPDISC

**Description**: Release current A2DP connection with remote device

# <span id="page-22-1"></span>2.3.4 Establish/Release A2DP Audio Connection *<a2dp source only>*

**Format**: AT+A2DPAUDIO{=Param} Param: Operation (0/1)

- (0) Release A2DP audio connection with remote a2dp sink device
- (1) Establish A2DP audio connection with remote a2dp sink device

# <span id="page-22-2"></span>2.3.5 Track Play/Pause

**Format**: AT+PLAYPAUSE

**Description**: Send play or pause command to remote media player according to current play status AUDIO{=Param}<br>
0/1)<br>
A2DP audio connection with remote a2dp sink device<br>
A2DP audio connection with remote a2dp sink device<br>
AV/Pause<br>
PAUSE<br>
Play or pause command to remote media player according<br>
AV<br>
AVSE

# <span id="page-22-3"></span>2.3.6 Track Play

**Format**: AT+PLAY

**Description**: Send play command to remote media player

### <span id="page-22-4"></span>2.3.7 Track Pause

**Format**: AT+PAUSE

**Description**: Send pause command to remote media player

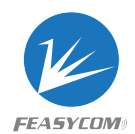

# <span id="page-23-0"></span>2.3.8 Track Stop

### **Format**: AT+STOP

**Description**: Send stop command to remote media player

# <span id="page-23-1"></span>2.3.9 Track Forward

**Format**: AT+FORWARD

**Description**: Send forward command to remote media player

# <span id="page-23-2"></span>2.3.10 Track Backward

**Format**: AT+BACKWARD

<span id="page-23-3"></span>**Description**: Send backward command to remote media player

# 2.3.11 Turn On/Off Media ID3 Information Notification Forward command to remote media player<br>Backward<br>Backward<br>backward command to remote media player<br>m/Off Media ID3 Information Notification<br>KID3{=Param}<br>0/1, default:1)

**Format**: AT+TRACKID3{=Param} Param: Operation (0/1, default:1)

- (0) Turn Off
- (1) Turn On

**Description**: Module will read track's ID3 information once tack changed if turned on, refer to Chapter 3 for the format of ID3 indication

# <span id="page-23-4"></span>2.3.12 Turn On/Off Media Player Play Progress Notification

**Format**: AT+TRACKAUDO=Param Param: Read period  $(0~9)$ (0) Stop read (1~9) Read period, unit: second

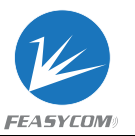

**Description**: Module will read remote device's media player play progress if parameter > 0, refer to Chapter 3 for the format of play progress indication

# <span id="page-24-0"></span>2.4 Phonebook Access Commands

# <span id="page-24-1"></span>2.4.1 Read PB State

**Format**: AT+PBSTAT

**Response**: +PBSTAT=Param Param: Refer to Chapter 3 for state description T=Param<br>apter 3 for state description<br>1 PB Connection<br>effective when HFP connected<br>PB Connection<br>CC

# <span id="page-24-2"></span>2.4.2 Establish PB Connection

**Format**: AT+PBCONN

**Description**: Only effective when HFP connected

# <span id="page-24-3"></span>2.4.3 Release PB Connection

**Format**: AT+PBDISC

**Description**: Release current PB connection with remote device

# <span id="page-24-4"></span>2.4.4 Download Phonebook

**Format**: AT+PBDOWN=Param1{, Param2{, Param3}} Param1: Phonebook type  $(1~5)$ (1) Phonebook (2) Received call history (3) Dialed call history (4) Missed call history (5) All call history

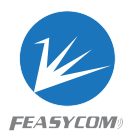

Param2: Repository (1~3, default:1)

(1) Auto

- (2) Phone memory
- (3) Phone SIM1 card

Param3: Max items (1~65535, default:3000)

**Response**: +PBDATA=Param1<FF>Param2{<FF>Param3} Param: Refer to Chapter 3 for description of received phonebook data

# <span id="page-25-0"></span>2.5 Bluetooth Serial Commands <BR/EDR SPP>

# <span id="page-25-1"></span>2.5.1 Read SPP State

**Format**: AT+SPPSTAT

**Response**: +SPPSTAT=Param Param: Refer to Chapter 3 for state description

# <span id="page-25-2"></span>2.5.2 Establish SPP Connection

**Format**: AT+SPPCONN=Param Param: MAC address of target device (12 Bytes ASCII) P State<br>
AT=Param<br>
apter 3 for state description<br>
1 SPP Connection<br>
NNN=Param<br>
ss of target device (12 Bytes ASCII)<br>
rget device is mobile phone, mobile phone must have i

**Description**: If target device is mobile phone, mobile phone must have initialized a RFCOMM service before this

# <span id="page-25-3"></span>2.5.3 Release SPP Connection

**Format**: AT+SPPDISC

**Description**: Release current SPP connection with remote device

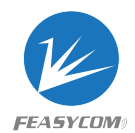

# <span id="page-26-0"></span>2.5.4 Send Data Via SPP

**Format**: AT+SPPSEND=Param1, Param2 Param1: Payload length (1~492) Param2: Payload (1~492Bytes UTF8)

**Description**: If throughput mode is on, this command is de-active

**Example**: Send data "1234567890" to remote device via SPP *<< AT+SPPSEND=10,1234567890 >> OK*

# <span id="page-26-1"></span>2.6 Bluetooth Serial Commands <LE GATT> The Serial Commands defeatively<br>The State STAT<br>THAT -Param<br>apter 3 for state description<br>GATT Connection

# <span id="page-26-2"></span>2.6.1 Read GATT State

**Format**: AT+GATTSTAT

**Response**: +GATTSTAT=Param Param: Refer to Chapter 3 for state description

# <span id="page-26-3"></span>2.6.2 Release GATT Connection

**Format**: AT+GATTDISC

**Description**: Release current GATT connection with remote device

# <span id="page-26-4"></span>2.6.3 Send Data Via GATT

**Format**: AT+GATTSEND=Param1, Param2 Param1: Payload length (1~492) Param2: Payload (1~492 Bytes UTF8)

**Description**: If throughput mode is on, this command is de-active

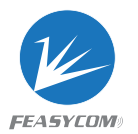

**Example**: Send data "1234567890" to remote device via GATT *<< AT+GATTSEND=10,1234567890 >> OK*

# <span id="page-27-0"></span>3. Indication Table

# <span id="page-27-1"></span>3.1 General Indications

# <span id="page-27-2"></span>3.1.1 Device State

**Format**: +DEVSTAT=Param

Param: A base-10 representation of a bit field, for each bit:

BIT[0] 0: Power Off; 1: Power On

BIT[1] 0: BR/EDR Non Discoverable; 1: BR/EDR Discoverable Teparam<br>
Ferentation of a bit field, for each bit:<br>
Off; 1: Power On<br>
DR Non Discoverable; 1: BR/EDR Discoverable<br>
on Advertising; 1: BLE Advertising<br>
DR Non Scanning; 1: BR/EDR Scanning<br>
on Scanning; 1: BLE Scanning<br>
s po

BIT[2] 0: BLE Non Advertising; 1: BLE Advertising

BIT[3] 0: BR/EDR Non Scanning; 1: BR/EDR Scanning

BIT[4] 0: BLE Non Scanning; 1: BLE Scanning

**Example**: Module is power on, discoverable and advertising

*>> +DEVSTAT=7*

# <span id="page-27-3"></span>3.1.2 Scan Result

```
Format: +SCAN =Param1, Param2, Param3, Param4{, Param5, Param6}
Param1: Index (1~8)Param2: Device address type (0~2)(0)BR/EDR address
     (1)LE public address
     (2)LE random address
Param3: MAC address (12 Bytes ASCII)
Param4: RSSI (-127 - 1)Param5: Size of Param6 if exist
Param6: Device Name for BR/EDR devices or advertising data for LE devices
```
**Description**: Param5/Param6 may not exist if remote device out of distance

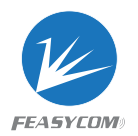

**Example**: Scan BR/EDR nearby devices named "Feasycom" in 6.4s

- *<< AT+SCAN=1,5, Feasycom*
- *>> OK*

*+SCAN=1,0, DC0D30000003, -32,8, Feasycom +SCAN=2,0, DC0D30000044, -64,8, Feasycom +SCAN=3,0, DC0D30000097, -47,8, Feasycom*

# <span id="page-28-0"></span>3.1.3 Link Device Information

**Format**: +LINKDEV=Param1, Param2 Param1: MAC address (12 Bytes ASCII), Device address with best signal strength Param2: RSSI (-127~-1)

# <span id="page-28-1"></span>3.2 HFP Indications

# <span id="page-28-2"></span>3.2.1 HFP State

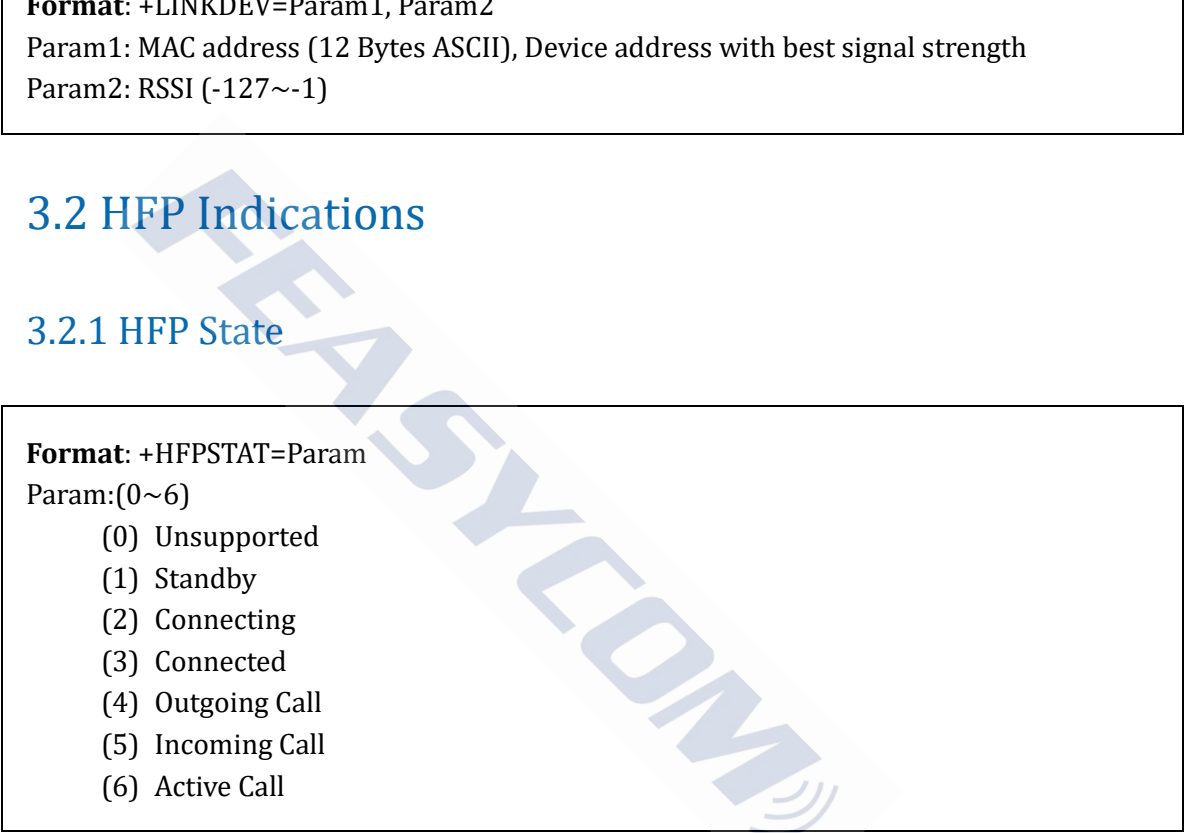

# <span id="page-28-3"></span>3.2.2 HFP Device Information

**Format**: +HFPDEV=Param1{, Param2} Param1: (12 Bytes ASCII), Remote device's MAC address of current HFP connection Param2: (UTF8), Remote device's name of current HFP connection

**Example**: HFP connect success with device (name: "iPhone", MAC address: 1C5CF226D774)

*>> +HFPDEV=1C5CF226D774, iPhone*

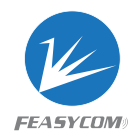

# <span id="page-29-0"></span>3.2.3 Incoming/Outgoing Call Number

**Format**: +HFPCID=Param Param:(1~25 Bytes ASCII), Call number

**Example**: Dial number 10086

*<< AT+HFPDIAL=10086 >> +HFPSTAT=4 +HFPCID=10086 +HFPCIE=China Mobile +HFPAUDIO=1* **Example**: Incoming call with number 13265463800 *>> +HFPSTAT=5 +HFPCID=13265463800 +HFPCIE=Jerry +HFPAUDIO=1* FI<br>
g call with number 13265463800<br>
F265463800<br>
Try<br>
11<br>
g/Outgoing Call Name<br>
Param<br>
name<br>
very mobile phone support this indication

# <span id="page-29-1"></span>3.2.4 Incoming/Outgoing Call Name

**Format**: +HFPCIE=Param Param:(UTF8), Call name

**Description**: Not every mobile phone support this indication

# <span id="page-29-2"></span>3.2.5 HFP Voice Audio State

**Format**: +HFPAUDIO=Param

Param:(0/1)

- (0) HFP voice audio disconnected, audio input/output routed to remote device
- (1) HFP voice audio connected, audio input/output routed to module

# <span id="page-29-3"></span>3.2.6 HFP Device Network Signal Strength

### **Format**: +HFPSIG=Param

Param:(0~5) Network signal strength of remote device

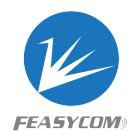

# <span id="page-30-0"></span>3.2.7 HFP Device Network Operator Selection

**Format**: +HFPNET=Param Param:(UTF8) Network operator selection of remote device

# <span id="page-30-1"></span>3.2.8 HFP Device Roaming State

**Format**: +HFPROAM=Param Param:(0/1) Roaming state of remote device

# 3.2.9 HFP Device Battery Level

**Format**: +HFPBATT=Param Param:(0~5) Battery level of remote device

# <span id="page-30-3"></span>3.2.10 HFP Device Manufacture

<span id="page-30-2"></span>**Format**: +HFPMANU=Param Param:(UTF8) Manufacture name of remote device Ice Battery Level<br>
I<sup>-Param</sup><br>
I<sup>-Param</sup><br>
IV-Param<br>
II-Param<br>
II-Param<br>
II-Param<br>
II-Param<br>
II-Param<br>
II-Param<br>
II-Param<br>
II-Param<br>
II-Param<br>
II-Param<br>
II-Param<br>
II-Param<br>
II-Param<br>
II-Param<br>
II-Param<br>
II-Param<br>
II-Param<br>
I

# <span id="page-30-4"></span>3.3 A2DP/AVRCP Indications

# <span id="page-30-5"></span>3.3.1 A2DP State

**Format**: +A2DPSTAT=Param Param: $(0~5)$ 

- (0) Unsupported
- (1) Standby
- (2) Connecting
- (3) Connected
- (4) Media Streaming
- (5) Media Paused

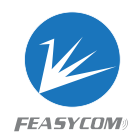

# <span id="page-31-0"></span>3.3.2 A2DP Device Information

### **Format**: +A2DPDEV=Param

Param: (12 Bytes ASCII), Remote device's MAC address of current A2DP connection

### <span id="page-31-1"></span>3.3.3 AVRCP State

**Format**: +AVRCPSTAT=Param

Param: $(0~3)$ 

- (0) Unsupported
- (1) Standby
- (2) Connecting
- <span id="page-31-2"></span>(3) Connected

# 3.3.4 Media Player State Protected<br>
mg<br>
ayer State<br>
T-Param<br>
warding<br>
warding<br>
miding

**Format**: +PLAYSTAT=Param

Param: $(0~1)$ 

- (0) Stopped
- (1) Playing
- (2) Paused
- (3) Fast Forwarding
- (4) Fast Rewinding

### <span id="page-31-3"></span>3.3.5 Media Player Play Progress

**Format**: +TRACKSTAT=Param1, Param2, Param3

Param1:(0~4), Media Player State

Param2:( Decimal ASCII), Elapsed time of current track in millisecond Param3:( Decimal ASCII), Total time of current track in millisecond

**Example**: Read media player play progress every 3s

```
<< AT+TRACKAUTO=3
```
*>> +TRACKSTAT=1,54101,322000 +TRACKSTAT=1,57122,322000 +TRACKSTAT=1,60142,322000*

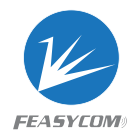

# <span id="page-32-0"></span>3.3.6 Media ID3 Information

**Format1**: +ID3= { **Format2**: +ID3=Param1, Param2, Param3 Param1:(1~3), ID3 type:1, title;2, artist;3, album Param2:(Decimal ASCII), ID3 charset Param3:(UTF8), ID3 content **Format3**: +ID3=}

**Example**: Phone playing song "Creep-Radio Head" *>> +ID3= { +ID3=1, 106, Creep +ID3=2, 106, Radiohead +ID3=3, 106, Pablo Honey +ID3=}*

# <span id="page-32-1"></span>3.4 Phonebook Access Indications

### <span id="page-32-2"></span>3.4.1 PB State

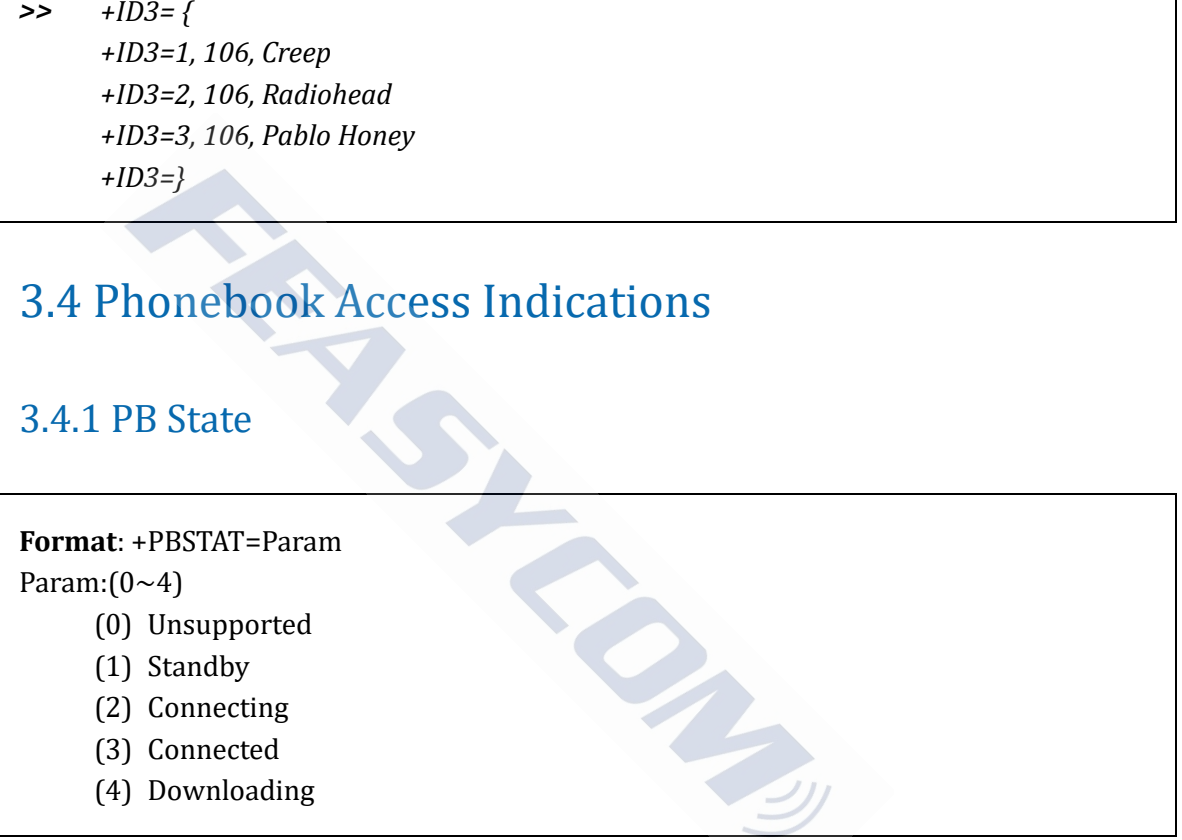

# <span id="page-32-3"></span>3.4.2 PB Received Data

**Format**: +PBDATA=Param1<FF>Param2{<FF>Param3} Param1: (UTF8), Name Param2: (ASCII), Number, first byte is number type, available types are: P: Preferred number W: Work number H: Home number V: Voice number

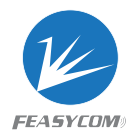

F: Facsimile number M: Messaging service on the number C: Cellular number G: Pager number B: Bulletin board service number D: MODEM number R: Car-phone number I: ISDN number O: Video-phone number Param3: (16 Bytes ASCII), Call time, first byte is call type, available types are: R: Received Call D: Dialed Call M: Missed Call Following 15 Bytes is call time. Format: Year(4Bytes)Month(2Bytes)Day(2Bytes) T(1Byte)Hour(2Bytes) Minute(2Bytes)Second(2Bytes). e.g. 20161012T152826 represents 2016/10/12/15/28/26

**Description**: Use 0xff as parameter separator avoiding "," in payload. Param3 can only be existence if download type is call history

### **Example**: Download all phonebook

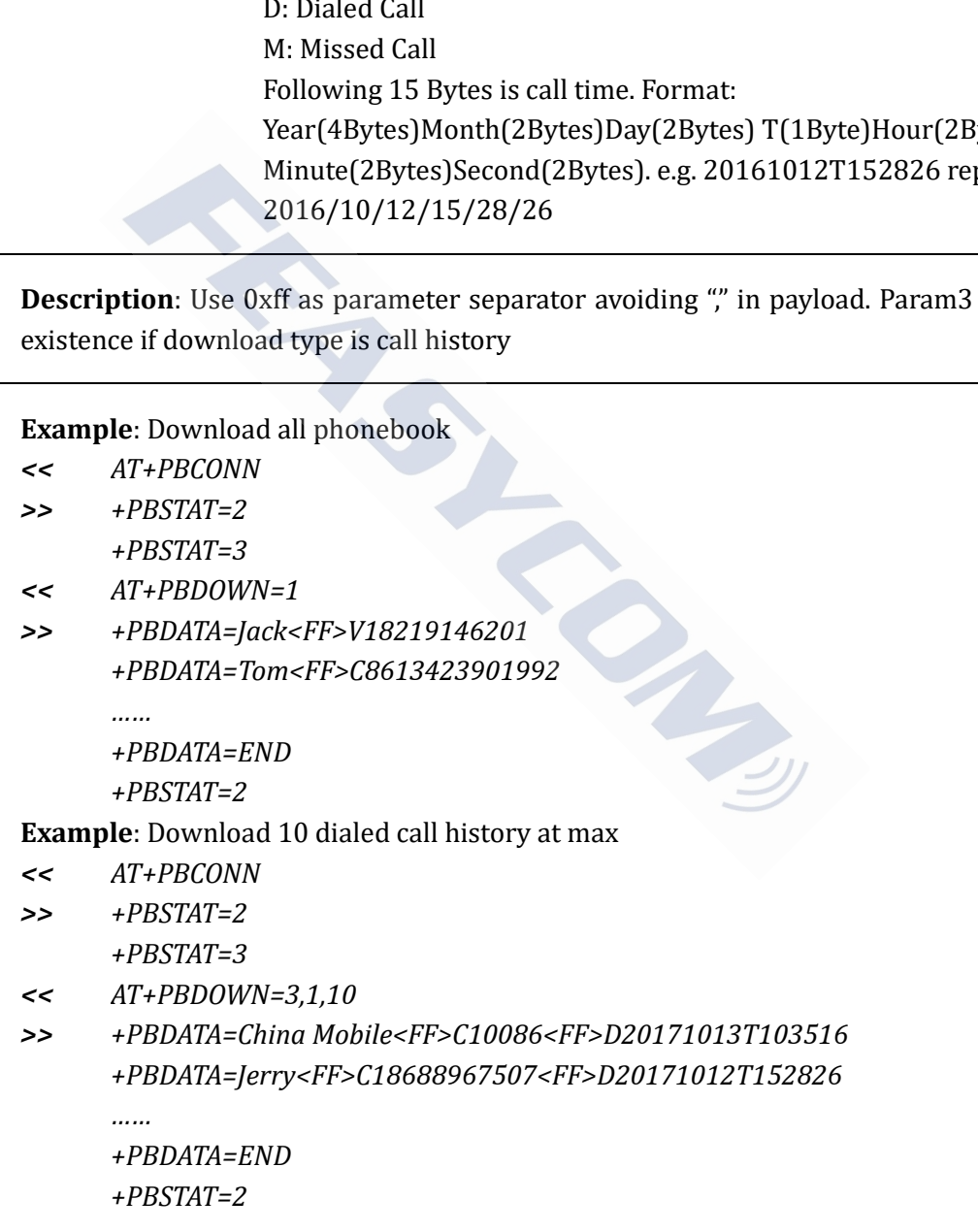

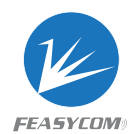

# <span id="page-34-0"></span>3.4.3 PB Download Complete

### **Format**: +PBDATA=E

**Description**: Indicate the download procedure completed

# <span id="page-34-1"></span>3.5 Bluetooth Serial Indications

### <span id="page-34-2"></span>3.5.1 SPP State

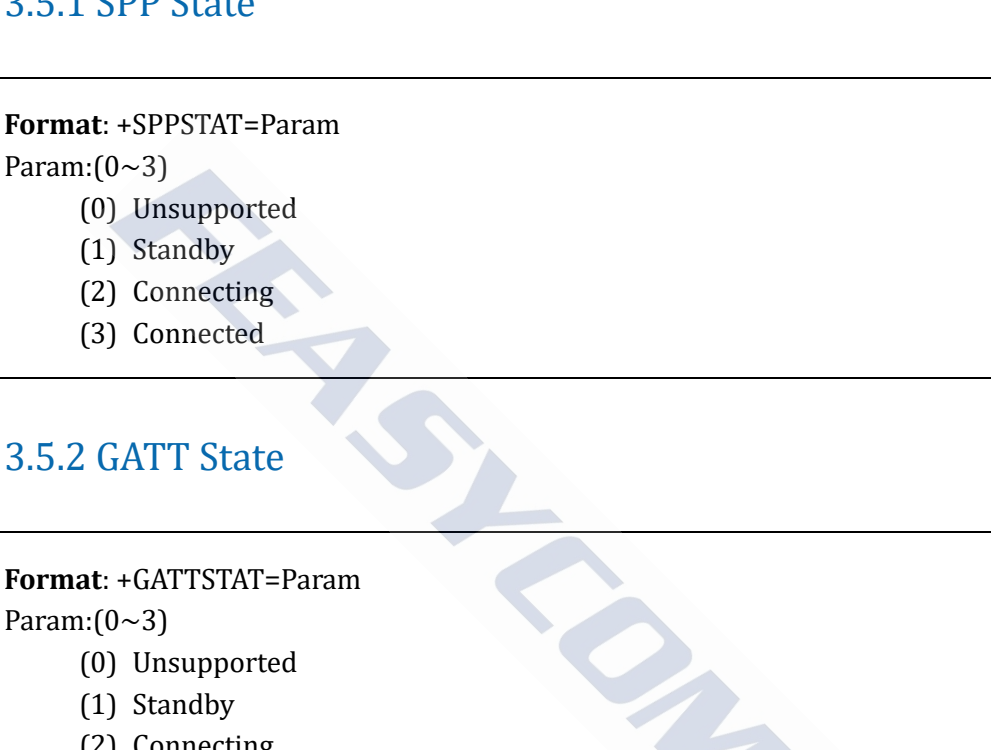

### <span id="page-34-3"></span>3.5.2 GATT State

# **Format**: +GATTSTAT=Param Param: $(0~3)$

- (0) Unsupported
- (1) Standby
- (2) Connecting
- (3) Connected

# <span id="page-34-4"></span>3.5.3 SPP Device Information

**Format**: +SPPDEV=Param Param: (12 Bytes ASCII), Remote device's MAC address of current SPP connection

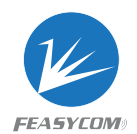

# <span id="page-35-0"></span>3.5.4 GATT Device Information

**Format**: +GATTDEV=Param

Param: (12 Bytes ASCII), Remote device's MAC address of current GATT connection

# <span id="page-35-1"></span>3.5.5 SPP Received Data

**Format**: +SPPDATA=Param1, Param2 Param1: Payload length Param2: Payload

**Description**: If throughput mode is on, only Param2 will be present

**Example**: Received data "1234567890" from remote device via SPP *<< +SPPDATA=10,1234567890* mgth<br>
magnith<br>
magnith<br>
data "1234567890" from remote device via SPP<br>
10,1234567890<br>
Ceived Data<br>
TA=Param1, Param2<br>
mgth<br>
magnith<br>
magnitude is on, only Param2 will be present<br>
magnitude is on, only Param2 will be present

# <span id="page-35-2"></span>3.5.6 GATT Received Data

**Format**: +GATTDATA=Param1, Param2 Param1: Payload length Param2: Payload

**Description**: If throughput mode is on, only Param2 will be present

**Example**: Received data "1234567890" from remote device via GATT *<< +GATTDATA=10,1234567890*

# <span id="page-35-3"></span>4. Appendix

For additional functions such as firmware upgrade via OTA (over-the-air), examples of different application scenarios, mobile phone App support, please refer to *FSC-BT90X User Reference Manual* for more information